# **Block 1: 09:15 – 10:45 Uhr Wenkerbogen-App und Kurrentschrift**

Im ersten Teil unseres Fortgeschrittenen-Workshops machen Sie sich mit den neuen Wenkertool vertraut. Sie werden lernen, wie Sie Wenkerbögen öffnen, in diesen navigieren und mit Hilfe des Wenkertools die Kurrentschrift transliterieren können. Am Ende der Einheit steht ein kleiner Rechercheauftrag.

#### **Übungseinheit 1: Wenkerbogen-App: Ein Überblick**

Sie lernen die Benutzeroberfläche der Wenker-App kennen.

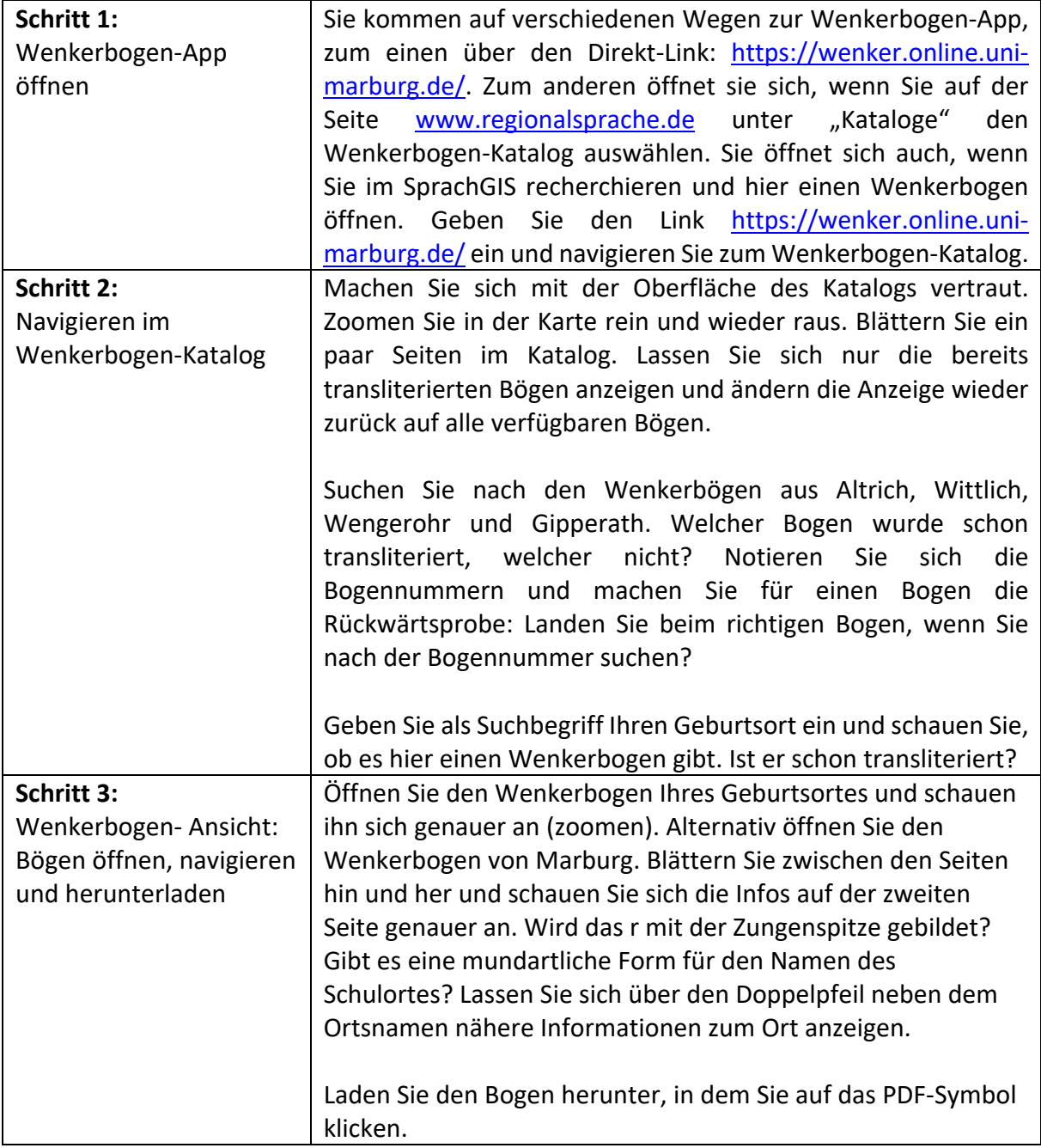

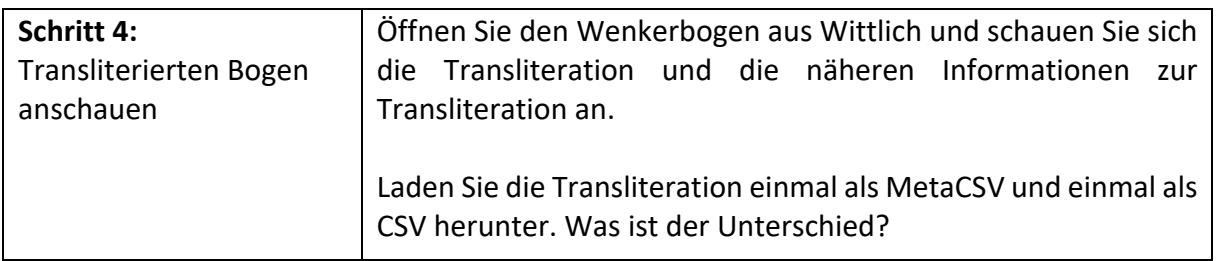

## **Übungseinheit 2: Wenkerbogen-Editor**

Sie lernen, wie man in der Wenkerbogen-App eine Transliteration anlegt.

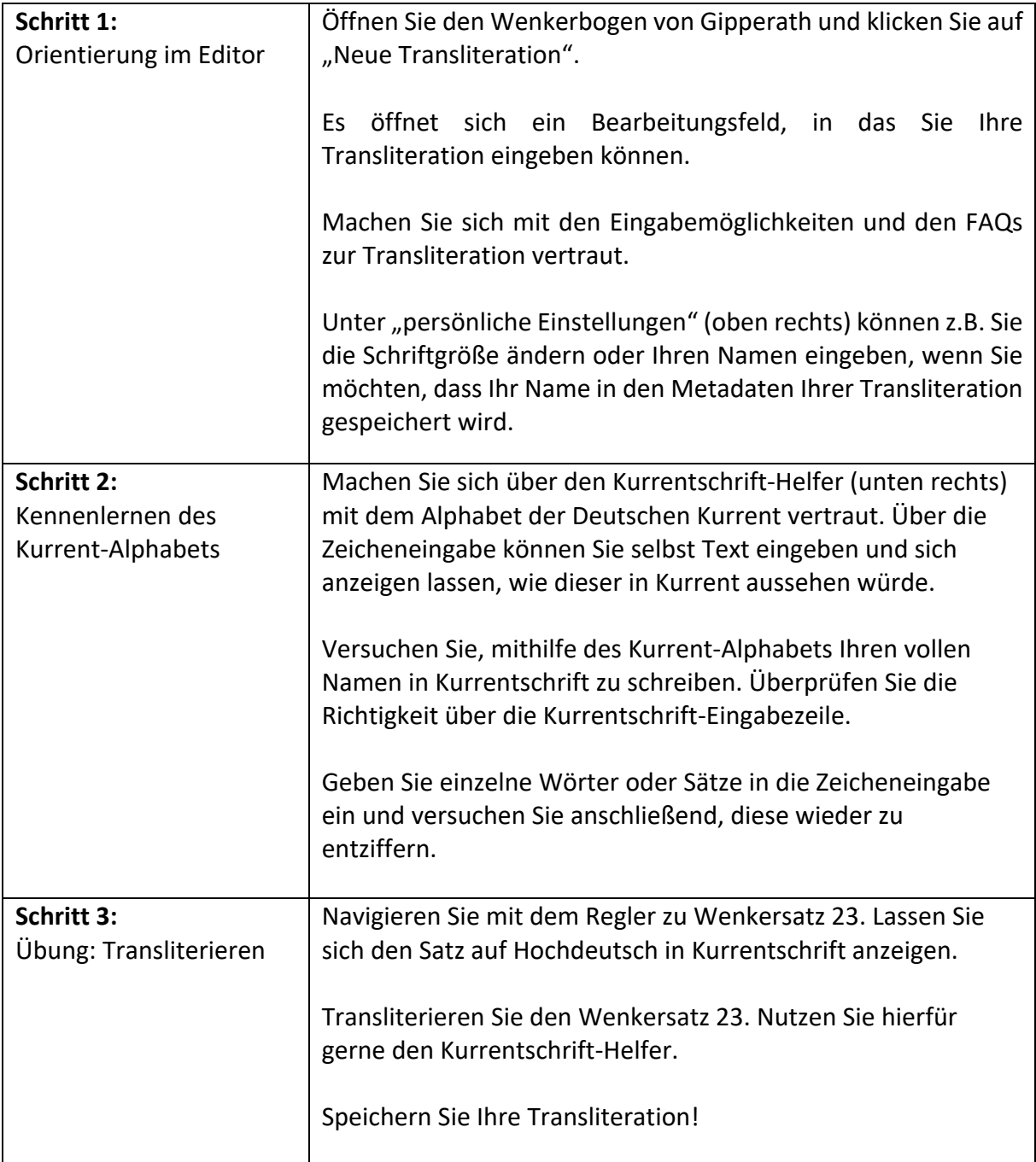

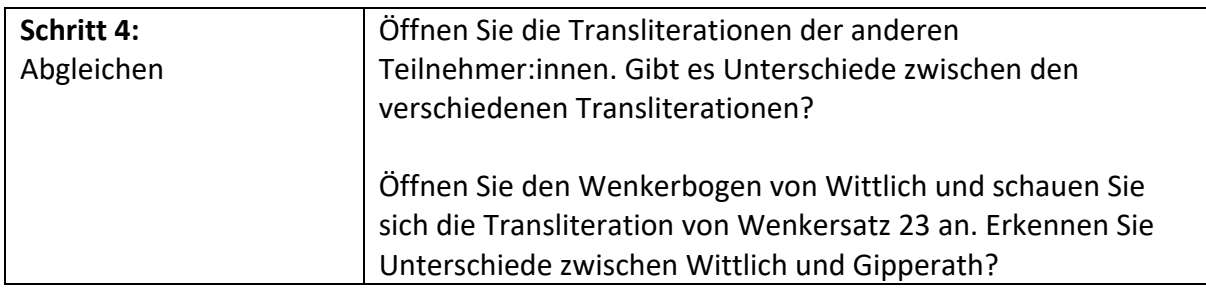

#### **Übungseinheit 3: Recherchewerkzeug: Suche per Umkreissuche und Rechercheauftrag**

Sie recherchieren im SprachGIS per Umkreissuche die Varianten von *gebracht* anhand der Wenkerbögen verschiedener Orte.

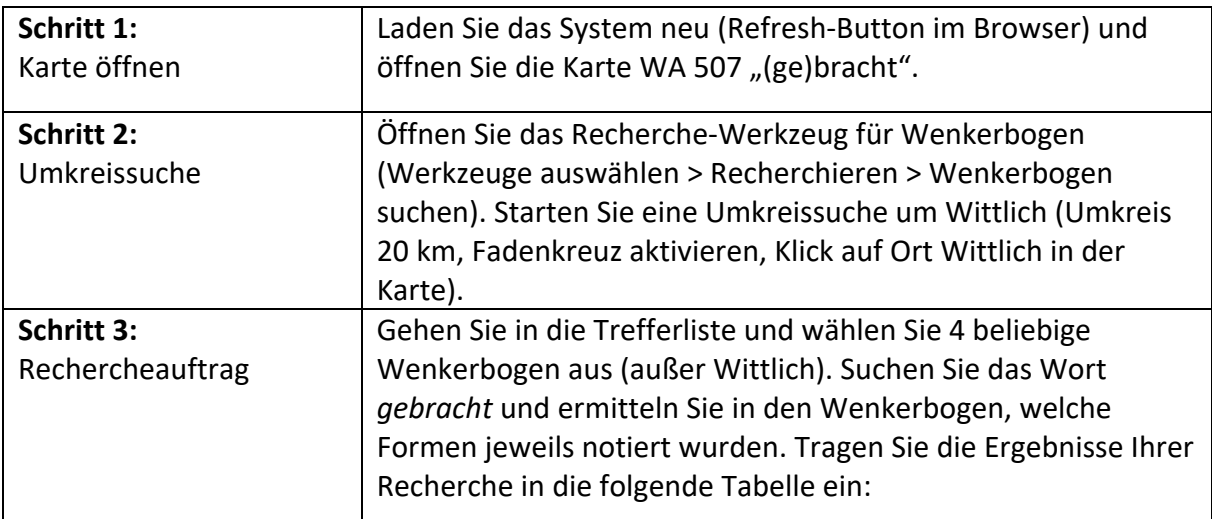

## Dokumentation der Rechercheergebnisse

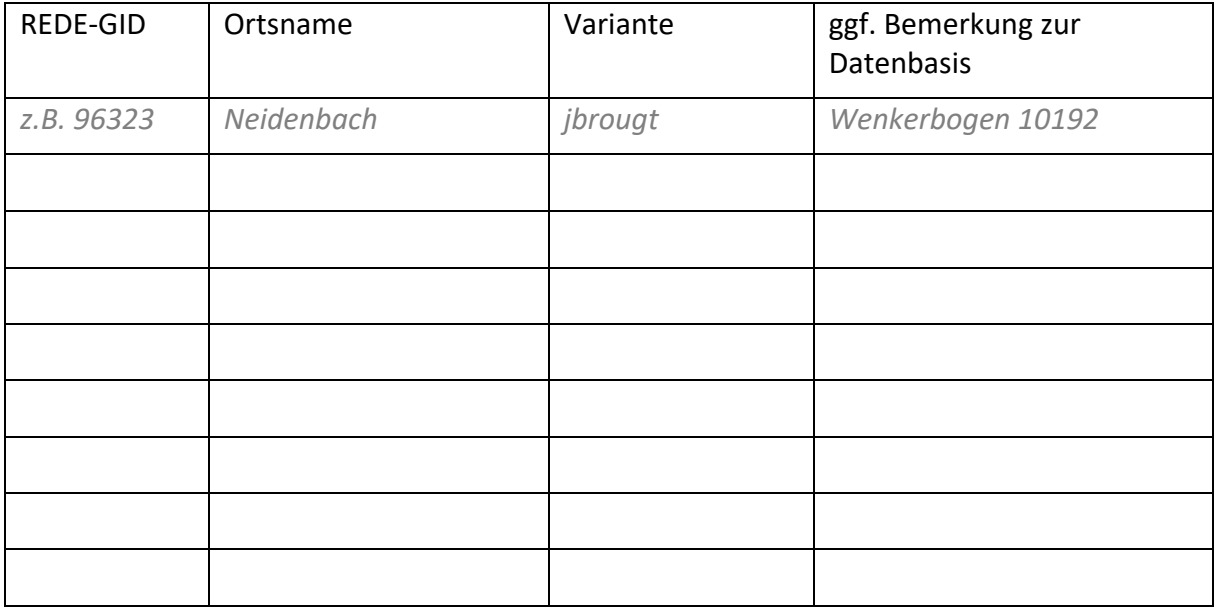